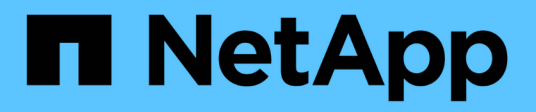

## **Consignes de codage pour WFA**

OnCommand Workflow Automation 5.1

NetApp April 19, 2024

This PDF was generated from https://docs.netapp.com/fr-fr/workflow-automation/workflows/referenceguidelines-for-variables.html on April 19, 2024. Always check docs.netapp.com for the latest.

# **Sommaire**

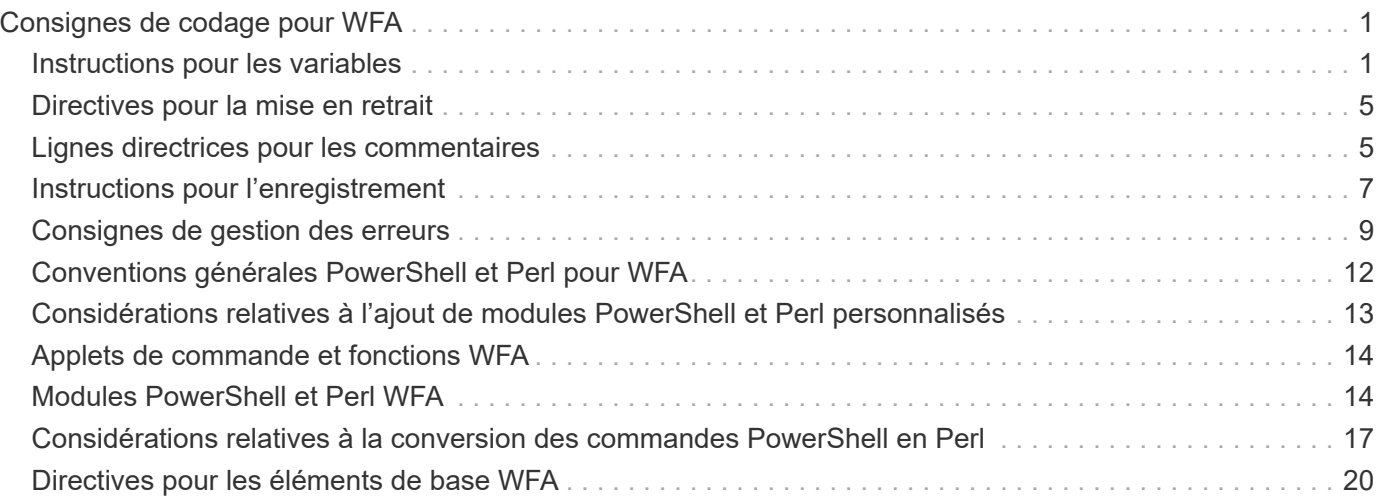

# <span id="page-2-0"></span>**Consignes de codage pour WFA**

Vous devez connaître OnCommand Workflow Automation les directives de codage, les conventions de nommage et les recommandations générales relatives à la création d'éléments de base comme les filtres, les fonctions, les commandes et les workflows.

## <span id="page-2-1"></span>**Instructions pour les variables**

Avant de créer une commande ou un type de source de données, vous devez connaître les instructions relatives aux variables PowerShell et Perl dans OnCommand Workflow Automation (WFA).

### **Variables PowerShell**

![](_page_2_Picture_154.jpeg)

![](_page_3_Picture_146.jpeg)

![](_page_4_Picture_149.jpeg)

### **Variables Perl**

![](_page_4_Picture_150.jpeg)

![](_page_5_Picture_147.jpeg)

## <span id="page-6-0"></span>**Directives pour la mise en retrait**

Vous devez connaître les consignes d'indentation lors de l'écriture d'un script PowerShell ou Perl pour OnCommand Workflow Automation (WFA).

![](_page_6_Picture_109.jpeg)

## <span id="page-6-1"></span>**Lignes directrices pour les commentaires**

Vous devez connaître les instructions relatives aux commentaires PowerShell et Perl dans les scripts pour OnCommand Workflow Automation (WFA).

### **Commentaires de PowerShell**

![](_page_7_Picture_101.jpeg)

### **Commentaires Perl**

![](_page_7_Picture_102.jpeg)

![](_page_8_Picture_128.jpeg)

## <span id="page-8-0"></span>**Instructions pour l'enregistrement**

Vous devez tenir compte des instructions à suivre pour la connexion lors de l'écriture d'un script PowerShell ou Perl pour OnCommand Workflow Automation (WFA).

### **La connexion PowerShell**

![](_page_8_Picture_129.jpeg)

![](_page_9_Picture_133.jpeg)

### **Journalisation Perl**

![](_page_9_Picture_134.jpeg)

![](_page_10_Picture_154.jpeg)

## <span id="page-10-0"></span>**Consignes de gestion des erreurs**

Vous devez connaître les consignes relatives à la gestion des erreurs lors de l'écriture d'un script PowerShell ou Perl pour OnCommand Workflow Automation (WFA).

#### **Gestion des erreurs PowerShell**

![](_page_10_Picture_155.jpeg)

![](_page_11_Picture_114.jpeg)

![](_page_12_Picture_61.jpeg)

### **Gestion des erreurs Perl**

![](_page_13_Picture_153.jpeg)

## <span id="page-13-0"></span>**Conventions générales PowerShell et Perl pour WFA**

Vous devez comprendre certaines conventions PowerShell et Perl utilisées dans WFA pour créer des scripts cohérents avec les scripts existants.

- Utilisez des variables qui permettent de clarifier ce que vous voulez faire le script.
- Écrire un code lisible qui peut être compris sans commentaires.
- Privilégiez les scripts et les commandes aussi simplement que possible.
- Pour les scripts PowerShell :
	- Utiliser les applets de commande lorsque cela est possible.
	- Appelez le code .NET lorsqu'aucune applet de commande n'est disponible.
- Pour les scripts Perl :

◦ Toujours mettre fin aux instructions "comme" avec des caractères de newline.

En l'absence d'un caractère newline, le numéro de ligne de script est imprimé, ce qui n'est pas utile pour le débogage des commandes Perl exécutées par WFA.

◦ Dans le module « Getopt », rendre obligatoire les arguments de chaîne à une commande.

#### **Modules Perl fournis avec Windows**

Certains modules Perl sont fournis avec la distribution Perl à état actif Windows pour OnCommand Workflow Automation (WFA). Vous pouvez utiliser ces modules Perl dans votre code Perl pour écrire des commandes, uniquement si elles sont fournies avec **Windows** 

Le tableau suivant répertorie les modules de base de données Perl fournis avec Windows pour WFA.

![](_page_14_Picture_152.jpeg)

### <span id="page-14-0"></span>**Considérations relatives à l'ajout de modules PowerShell et Perl personnalisés**

Vous devez prendre en compte certaines considérations avant d'ajouter des modules PowerShell et Perl personnalisés à OnCommand Workflow Automation (WFA). Les modules personnalisés PowerShell et Perl vous permettent d'utiliser des commandes personnalisées pour créer des flux de travail.

- Au cours de l'exécution des commandes WFA, tous les modules PowerShell personnalisés sont ajoutés au répertoire d'installation de WFA /Posh/modules sont automatiquement importées.
- Tous les modules Perl personnalisés ajoutés au WFA/perl Le répertoire est inclus dans la bibliothèque *@Inc*.
- Les modules PowerShell et Perl personnalisés ne sont pas sauvegardés dans le cadre des opérations de sauvegarde WFA.
- Les modules PowerShell et Perl personnalisés ne sont pas restaurés lors de l'opération de restauration WFA.

Vous devez sauvegarder manuellement des modules PowerShell et Perl personnalisés afin de les copier vers une nouvelle installation WFA.

Le nom du dossier dans le répertoire des modules doit être identique à celui du nom du module.

## <span id="page-15-0"></span>**Applets de commande et fonctions WFA**

OnCommand Workflow Automation (WFA) propose plusieurs applets de commande PowerShell, ainsi que des fonctions PowerShell et Perl que vous pouvez utiliser dans vos commandes WFA.

Vous pouvez afficher toutes les applets de commande PowerShell et fonctions fournies par le serveur WFA à l'aide des commandes PowerShell suivantes :

- Get-Command -Module WFAWrapper
- Get-Command -Module WFA

Vous pouvez afficher toutes les fonctions Perl fournies par le serveur WFA dans le WFAUtil.pm module. Les sections d'aide, les applets de commande WFA PowerShell et les méthodes WFA Perl aident à accéder aux liens du module d'aide WFA (support), qui permettent d'accéder à toutes les fonctions et applets de commande PowerShell ainsi qu'aux fonctions Perl.

## <span id="page-15-1"></span>**Modules PowerShell et Perl WFA**

Pour écrire des scripts pour vos flux de production, vous devez avoir connaissance des modules PowerShell ou Perl pour OnCommand Workflow Automation (WFA).

#### **Modules PowerShell**

![](_page_15_Picture_134.jpeg)

#### **Modules Perl**

Le module NaServer est utilisé dans les commandes WFA. Le module NaServer permet l'invocation des API Data ONTAP, utilisées dans la gestion active des systèmes Data ONTAP.

![](_page_17_Picture_138.jpeg)

![](_page_18_Picture_111.jpeg)

## <span id="page-18-0"></span>**Considérations relatives à la conversion des commandes PowerShell en Perl**

Vous devez prendre en compte certaines considérations importantes lorsque vous convertissez des commandes PowerShell en Perl, car PowerShell et Perl possèdent des fonctionnalités différentes.

### **Types d'entrée de commande**

OnCommand Workflow Automation (WFA) permet aux concepteurs de flux de production d'utiliser des baies et un hachage comme entrées pour la commande lors de la définition d'une commande. Ces types d'entrée ne peuvent pas être utilisés lorsque la commande est définie à l'aide de Perl. Si vous voulez qu'une commande Perl accepte les entrées de tableau et de hachage, vous pouvez définir l'entrée comme une chaîne dans le concepteur. La définition de la commande peut alors analyser l'entrée, qui est transmise pour créer une matrice ou un hachage selon les besoins. La description de l'entrée décrit le format dans lequel l'entrée est attendue.

```
my @input as array = split(',', $InputString); #Parse the input string of
format val1,val2 into an array
my %input as hash = split /[;=]/, $InputString; #Parse the input string of
format key1=val1;key2=val2 into a hash.
```
### **Déclaration PowerShell**

Les exemples suivants montrent comment une entrée de tableau peut être transmise à PowerShell et Perl. Les exemples décrivent le CronMonth d'entrée, qui spécifie le mois où le travail cron est planifié pour s'exécuter. Les valeurs valides sont des nombres entiers compris entre -1 et 11. Une valeur de -1 indique que le planning s'exécute tous les mois. Toute autre valeur indique un mois donné, 0 étant janvier et 11 décembre.

```
[parameter(Mandatory=$false, HelpMessage="Months in which the schedule
executes. This is a comma separated list of values from 0 through 11.
Value -1 means all months.")]
    [ValidateRange(-1, 11)]
    [array]$CronMonths,
```
**Instructions Perl**

```
GetOptions(
    "Cluster=s" => \$Cluster,
      "ScheduleName=s" => \$ScheduleName,
    "Type=s" \Rightarrow \sqrt{7}ype,
      "CronMonths=s" => \$CronMonths,
) or die 'Illegal command parameters\n';
sub get cron months {
    return get_cron_input_hash('CronMonths', $CronMonths, 'cron-month',
-1,
          11);
}
sub get cron input hash {
    my $input name = shift;
    my $input value = shift;
      my $zapi_element = shift;
    my $low = shift;
      my $high = shift;
    my $exclude = shift;
      if (!defined $input_value) {
         return undef;
      }
    my @values = split(','', 'sinput value);  foreach my $val (@values) {
        if (\frac{1}{2} \times / (1 - 3) \cdot d + \frac{1}{2}) {
              die
                 "Invalid value '$input value' for $input name: $val must
be an integer.\n";
  }
        if (\text{Sval} < \text{Slow} || \text{Sval} > \text{Shigh}) {
              die
                 "Invalid value '$input value' for $input name: $val must
be from $low to $high.\n";
  }
          if (defined $exclude && $val == $exclude) {
              die
                 "Invalid value '$input value' for $input name: $val is not
valid.\n";
  }
  }
      # do something
}
```
### **Définition de commande**

Il peut être nécessaire d'étendre une expression à une seule ligne dans PowerShell à l'aide d'un opérateur de tuyauterie en plusieurs blocs d'instructions en Perl afin d'obtenir la même fonctionnalité. Le tableau suivant illustre un exemple de l'une des commandes d'attente.

![](_page_21_Picture_126.jpeg)

## <span id="page-21-0"></span>**Directives pour les éléments de base WFA**

Vous devez connaître les instructions relatives à l'utilisation des éléments de base de Workflow Automation.

#### **Instructions pour SQL dans WFA**

Vous devez connaître les instructions relatives à l'utilisation de SQL dans OnCommand Workflow Automation (WFA) pour écrire des requêtes SQL pour WFA.

SQL est utilisé dans les emplacements suivants de WFA :

- Requêtes SQL permettant de renseigner les entrées utilisateur pour la sélection
- Requêtes SQL pour la création de filtres permettant de filtrer des objets d'un type d'entrée de dictionnaire spécifique
- Données statiques dans les tables de la base de données du terrain de jeu
- Type de source de données personnalisé de type SQL où les données doivent être extraites d'une source de données externe telle qu'une base de données de gestion de configuration personnalisée (CMDB).
- Requêtes SQL pour les scripts de réservation et de vérification

![](_page_22_Picture_108.jpeg)

![](_page_23_Picture_53.jpeg)

![](_page_24_Picture_179.jpeg)

### **Directives pour les fonctions WFA**

Vous pouvez créer des fonctions pour encapsuler une logique couramment utilisée et plus complexe dans une fonction nommée, puis réutiliser la fonction comme valeurs de paramètre de commande ou valeurs de paramètres de filtre dans OnCommand Workflow Automation (WFA).

![](_page_25_Picture_148.jpeg)

#### **Instructions pour les entrées de dictionnaire WFA**

Vous devez connaître les instructions de création d'entrées de dictionnaire dans OnCommand Workflow Automation (WFA).

![](_page_25_Picture_149.jpeg)

![](_page_26_Picture_151.jpeg)

#### **Informations connexes**

[Références à du matériel d'apprentissage](https://docs.netapp.com/fr-fr/workflow-automation/workflows/reference-references-to-learning-material.html)

#### **Instructions pour les commandes**

Vous devez connaître les instructions à suivre pour créer des commandes dans OnCommand Workflow Automation (WFA).

![](_page_27_Picture_172.jpeg)

#### **Représentation de chaîne**

La représentation de chaîne d'une commande affiche les détails d'une commande dans une conception de flux de travail lors de la planification et de l'exécution. Seuls les paramètres de commande peuvent être utilisés dans la représentation de chaîne d'une commande.

![](_page_28_Picture_135.jpeg)

#### **Langage de définition de commande**

Les commandes peuvent être écrites à l'aide des langages de script pris en charge suivants :

- PowerShell
- Perl

#### **Définition du paramètre de commande**

Les paramètres de la commande sont décrits par Nom, Description, Type, une valeur par défaut pour le paramètre et si le paramètre est obligatoire. Le type de paramètre peut être String, Boolean, Integer, long, Double, Enum, DateTime, Capacity, Array, Hashtable, Mot de passe ou XmlDocument. Bien que les valeurs de la plupart des types soient intuitives, les valeurs de Array et Hashtable doivent être dans un format particulier, comme décrit dans le tableau suivant :

![](_page_28_Picture_136.jpeg)

### **Instructions pour les flux de travail**

Vous devez connaître les instructions de création ou de modification d'un workflow prédéfini pour OnCommand Workflow Automation (WFA).

#### **Directives générales**

![](_page_29_Picture_170.jpeg)

![](_page_30_Picture_165.jpeg)

#### **Entrées utilisateur**

![](_page_30_Picture_166.jpeg)

![](_page_31_Picture_169.jpeg)

![](_page_32_Picture_176.jpeg)

![](_page_33_Picture_149.jpeg)

#### **Constantes, variables et renvoie les paramètres**

![](_page_33_Picture_150.jpeg)

![](_page_34_Picture_146.jpeg)

#### **Instructions pour la création de scripts de validation pour les types de systèmes distants**

Vous devez connaître les instructions permettant de créer des scripts de validation utilisés pour tester les types de systèmes distants que vous définissez dans OnCommand Workflow Automation (WFA).

- Le script Perl que vous créez doit être similaire à l'exemple de script fourni dans la fenêtre script de validation.
- Le résultat de votre script de validation doit être similaire à celui de l'exemple de script.

#### **Exemple de script de validation**

```
# Check connectivity.
# Return 1 on success.
# Return 0 on failure and set $message
sub checkCredentials {
my ($host, $user, $passwd, $protocol, $port, $timeout) = @_;
#
# Please add the code to check connectivity to $host using $protocol here.
#
return 1;
}
```
#### **Instructions pour la création de types de sources de données**

Vous devez connaître les consignes de création de types de sources de données utilisées pour définir des sources de données personnalisées pour OnCommand Workflow Automation (WFA).

Vous pouvez définir un type de source de données à l'aide de l'une des méthodes suivantes :

- SQL : vous pouvez utiliser les instructions de WFA SQL pour définir des requêtes de sélection à partir de sources de données basées sur une base de données externe.
- SCRIPT : vous pouvez écrire un script PowerShell qui fournit les données d'un schéma spécifique d'entrées de dictionnaire.

Les instructions de création de types de sources de données sont les suivantes :

- Vous devez utiliser le langage PowerShell pour créer un script.
- Le script PowerShell doit fournir la sortie de chaque entrée de dictionnaire dans son répertoire de travail courant.
- Les fichiers de données doivent être nommés dictionary\_entry.csv, où le nom de l'entrée du dictionnaire doit être en caractères minuscules.

Le type de source de données prédéfini qui collecte les informations de Performance Advisor utilise un type de source de données BASÉ SUR DES SCRIPTS. Les fichiers de sortie sont nommés array performance.csv et aggregate performance.csv.

• Le .csv le fichier doit inclure le contenu dans l'ordre exact des attributs d'entrée du dictionnaire.

Une entrée de dictionnaire inclut des attributs dans l'ordre suivant : Array ip, date, jour, heure, cpu\_Busy, total\_ops\_per\_sec, débit\_disque\_par\_sec

Le script PowerShell ajoute des données au .csv fichier dans le même ordre.

```
$values = get-Array-CounterValueString ([REF]$data)
Add-Content $arrayFile ([byte[]][char[]] "\N
t$arrayIP't$date't$day't$hour't$values'n")
```
- Vous devez utiliser le codage pour vous assurer que les données issues du script sont correctement chargées dans le cache WFA.
- Vous devez utiliser \N lors de la saisie d'une valeur nulle dans . csv fichier.

#### **Informations sur le copyright**

Copyright © 2024 NetApp, Inc. Tous droits réservés. Imprimé aux États-Unis. Aucune partie de ce document protégé par copyright ne peut être reproduite sous quelque forme que ce soit ou selon quelque méthode que ce soit (graphique, électronique ou mécanique, notamment par photocopie, enregistrement ou stockage dans un système de récupération électronique) sans l'autorisation écrite préalable du détenteur du droit de copyright.

Les logiciels dérivés des éléments NetApp protégés par copyright sont soumis à la licence et à l'avis de nonresponsabilité suivants :

CE LOGICIEL EST FOURNI PAR NETAPP « EN L'ÉTAT » ET SANS GARANTIES EXPRESSES OU TACITES, Y COMPRIS LES GARANTIES TACITES DE QUALITÉ MARCHANDE ET D'ADÉQUATION À UN USAGE PARTICULIER, QUI SONT EXCLUES PAR LES PRÉSENTES. EN AUCUN CAS NETAPP NE SERA TENU POUR RESPONSABLE DE DOMMAGES DIRECTS, INDIRECTS, ACCESSOIRES, PARTICULIERS OU EXEMPLAIRES (Y COMPRIS L'ACHAT DE BIENS ET DE SERVICES DE SUBSTITUTION, LA PERTE DE JOUISSANCE, DE DONNÉES OU DE PROFITS, OU L'INTERRUPTION D'ACTIVITÉ), QUELLES QU'EN SOIENT LA CAUSE ET LA DOCTRINE DE RESPONSABILITÉ, QU'IL S'AGISSE DE RESPONSABILITÉ CONTRACTUELLE, STRICTE OU DÉLICTUELLE (Y COMPRIS LA NÉGLIGENCE OU AUTRE) DÉCOULANT DE L'UTILISATION DE CE LOGICIEL, MÊME SI LA SOCIÉTÉ A ÉTÉ INFORMÉE DE LA POSSIBILITÉ DE TELS DOMMAGES.

NetApp se réserve le droit de modifier les produits décrits dans le présent document à tout moment et sans préavis. NetApp décline toute responsabilité découlant de l'utilisation des produits décrits dans le présent document, sauf accord explicite écrit de NetApp. L'utilisation ou l'achat de ce produit ne concède pas de licence dans le cadre de droits de brevet, de droits de marque commerciale ou de tout autre droit de propriété intellectuelle de NetApp.

Le produit décrit dans ce manuel peut être protégé par un ou plusieurs brevets américains, étrangers ou par une demande en attente.

LÉGENDE DE RESTRICTION DES DROITS : L'utilisation, la duplication ou la divulgation par le gouvernement sont sujettes aux restrictions énoncées dans le sous-paragraphe (b)(3) de la clause Rights in Technical Data-Noncommercial Items du DFARS 252.227-7013 (février 2014) et du FAR 52.227-19 (décembre 2007).

Les données contenues dans les présentes se rapportent à un produit et/ou service commercial (tel que défini par la clause FAR 2.101). Il s'agit de données propriétaires de NetApp, Inc. Toutes les données techniques et tous les logiciels fournis par NetApp en vertu du présent Accord sont à caractère commercial et ont été exclusivement développés à l'aide de fonds privés. Le gouvernement des États-Unis dispose d'une licence limitée irrévocable, non exclusive, non cessible, non transférable et mondiale. Cette licence lui permet d'utiliser uniquement les données relatives au contrat du gouvernement des États-Unis d'après lequel les données lui ont été fournies ou celles qui sont nécessaires à son exécution. Sauf dispositions contraires énoncées dans les présentes, l'utilisation, la divulgation, la reproduction, la modification, l'exécution, l'affichage des données sont interdits sans avoir obtenu le consentement écrit préalable de NetApp, Inc. Les droits de licences du Département de la Défense du gouvernement des États-Unis se limitent aux droits identifiés par la clause 252.227-7015(b) du DFARS (février 2014).

#### **Informations sur les marques commerciales**

NETAPP, le logo NETAPP et les marques citées sur le site<http://www.netapp.com/TM>sont des marques déposées ou des marques commerciales de NetApp, Inc. Les autres noms de marques et de produits sont des marques commerciales de leurs propriétaires respectifs.